# DAWAN Plan de la formation [www.dawan.fr](https://www.dawan.fr)

# Formation After Effects et Cinema 4d avec cineware

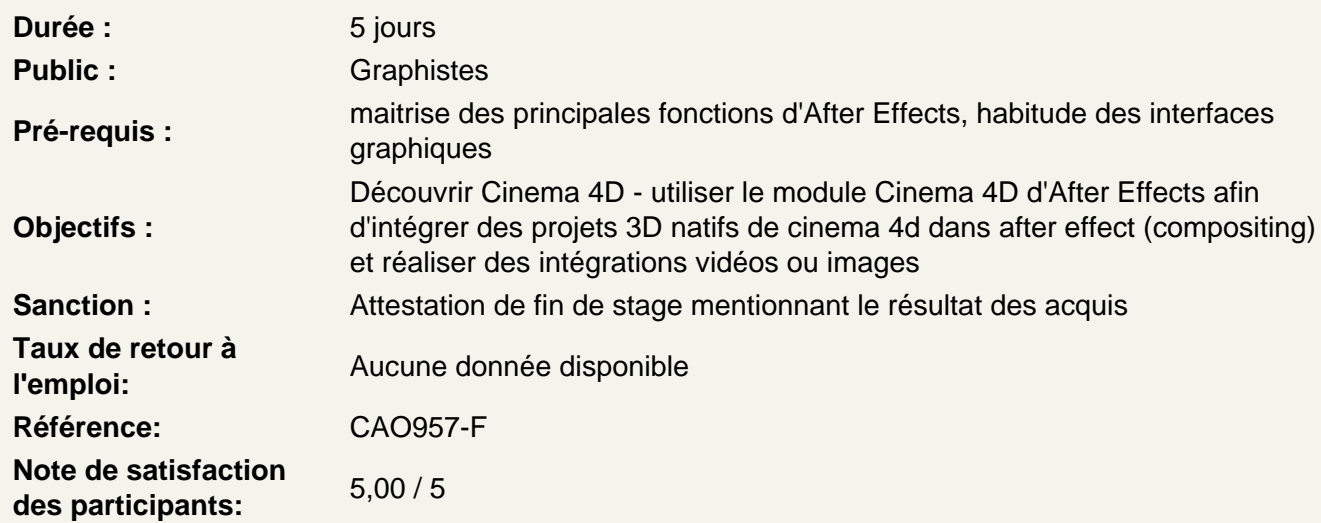

Introduction à Cinema 4D

Utilisations, fonctionnalités, présentation générale de l'interface

Comprendre les fondamentaux

Les axes 3D (x/y/z) Les vues (face, perspective, haut, …) Configurer les vues Déplacement dans un espace 3D Gestion d'un objet dans l'espace 3D (utilisation des vues, rotation autour de l'objet,...)

Utiliser les outils

Outils de sélection (direct, lasso, rectangle, polygonale) Déplacement Mise a l'échelle Rotation Verrouillage des axes Les objets polygonaux (cubes, sphères, etc..) Les splines (cercle, arc, rectangle, etc...) Les nurbs (rotation, chemin, extrusion, peau, bezier, etc...) Les instances (circulaire, rectangulaire) Les opérations booléennes Transformation miroir

Atelier : création et transformation des différents objets de base, prise en main et manipulation

#### **Maîtriser les transformations et positionnement de plusieurs objets**

Outil d'alignement Outil de centrage Outils multiplication Outil de mesure Outil de transfert Outil de modification par valeur (position, taille, rotation,...) Les différents déformateurs

#### **Utiliser les attributs et propriétés des objets**

Subdivision polygonale : principe de base Les polygones Les arêtes Les points Subdivision d'un objet Editer un objet en vue de sa transformation Les différents mode de sélection (arrêtes, points, polygones) Sélection et modification des polygones, points et arrêtes Les différents outils d'extrusion polygonale Supprimer des polygones Fermer des trous polygonales Insertion dans une hyper nurbs

### **Atelier : transformation d'un cube en une forme personnalisée**

#### **Découvrir les objets Splines**

Création d'objet sur un tracé (suivi de chemin) Extrusion d'objets de manière linéaire Extrusion d'objets de manière circulaire Extrusion méthode «peau» entre 2 traces Modifications des attributs de chaque méthode

#### **Atelier : création d'objets avec les différentes méthodes**

#### **Utiliser les lumières et l'environnement**

Les différents types d'éclairage (spot, infinie, soleil, ...) Création d'un ciel, d'un sol, d'un environnement, d'un arrière plan Analyse et test des différents paramètres d'éclairage (ombre, visibilité, ….)

## **Atelier : création d'un preset d'éclairage studio**

# **After Effect : rappel des fondamentaux**

Principe de la 3D sous After Effects Calque 2D vers 3D Vues multiples pour positionnement des calques en 3D Création de caméra Paramétrage de la caméra Animation de la caméra Options de la caméra

Création de lumières Type de lumières Animation de lumières Options de lumières Options de projection d'ombres Options de surface des calques 3D

## **Atelier : Création d'un générique 3D**

#### **Import cinema4D et animation 3D avancée**

Prise en main du module cinema 4D d'after effect les réglages de rendu les types d'affichage et leur optimisation les types de caméra et de lumières Imports de fichiers c4D et incorporation dans l'espace 3D d'after Options de compositing corrections dans cinema 4D de fichiers sans rendu intermédiaire Tracking 3D after effect sur fichier cinema4D les points de trackings la création des calques de suivi et les objets nuls.

**Atelier 1 :Création d'un générique 3D à partir de fichiers cinema 4D Atelier 2 :Création d'un tracking 3D à partir de fichiers cinema 4D sur un fichier vidéo**